# Lietotāja pamācība

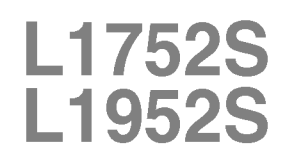

Pirms lietot izstrādājumu, uzmanīgi izlasiet nodaļu "Svarīgas norādes". Turiet lietotāja pamācību par rokai turpmākai izmantošanai. Atrodiet aizmugurē uzlīmēto etiķeti un sniedziet uz tās norādīto informāciju izplatītājam, ja nepieciešams veikt remontu.

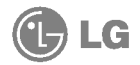

Šī iekārta ir izstrādāta un izgatavota tā, lai nodrošinātu jūsu personisko drošību, taču tās nepareiza lietošana var izraisīt elektriskās strāvas triecienu vai aizdegšanos. Lai nodrošinātu visu šajā displejā ietverto aizsardzības pasākumu pienācīgu darbību, ievērojiet uzstādīšanas, lietošanas un apkopes pamatnoteikumus.

# Drošība

Izmantojiet tikai ierīces piegādes komplektā esošo barošanas strāvas kabeli. Gadījumā, ja izmantojat citu barošanas strāvas kabeli, kuru nav piegādājis izstrādājuma piegādātājs, pārliecinieties, ka tas ir sertificēts atbilstoši piemērojamiem nacionālajiem standartiem. Ja barošanas kabelis ir kaut kādi bojāts, lūdzam sazināties ar ražotāju vai tuvāko autorizēto remonta pakalpojumu sniedzēju, lai to apmainītu.

Barošanas strāvas kabelis tiek izmantots kā strāvas atvienošanas ierīce. Nodrošiniet, lai pēc uzstādīšanas strāvas izvada kontakts būtu vienkārši sasniedzams.

Darbiniet displeju tikai no šīs lietošanas pamācības specifikācijā vai uz displeja norādīta strāvas avota. Ja nezināt, kāda veida strāvas padeve ierīkota jūsu mājās, konsultējieties ar jūsu izplatītāju.

Pārslogoti maiņstrāvas izvadi un pagarinātāju kabeļi ir bīstami. Tāpat bīstami ir arī nodiluši kabeļi un bojātas kontaktdakšas. Tas var būt elektriskās strāvas trieciena vai aizdegšanās cēlonis. Izsauciet sava servisa tehniķi, lai tos nomainītu.

Neatveriet displeju!

- lekšā nav detaļu, kurām būtu nepieciešams veikt apkopi.
- lekšienē ir bīstams augstspriegums, pat ja strāvas padeve ir atslēgta.
- Sazinieties ar jūsu izplatītāju, ja ierīce nedarbojas, kā nākas.

Lai izvairītos no savainojumiem:

- nenovietojiet displeju uz slīpa plaukta, to pienācīgi nenostiprinot;
- izmantojiet tikai izgatavotāja ieteikto statni.

Lai izvairītos no aizdegšanās un briesmām:

- vienmēr izslēdziet displeju, ja uz ilgāku laiku izejat no telpas. Nekad neatstājiet displeju ieslēgtu, ja aizejat no mājām;
- neļaujiet bērniem bāzt displeja korpusa atverēs nekādus priekšmetus. Dažas iekšējās detaļas var būt zem bīstama sprieguma;
- nepievienojiet piederumus, kas nav paredzēti šim displejam;
- negaisa laikā vai tad, ja displejs tiek uz ilgtāku laiku atstāts bez uzraudzības, atvienojiet to no sienas kontakta.

# Par uzstādīšanu

Nepieļaujiet, ka kaut kas gulstas vai veļas pār barošanas kabeli, nenovietojiet displeju vietā, kur tā barošanas kabeli varētu sabojāt.

Neizmantojiet displeju ūdens tuvumā, piemēram, vannas, mazgājamās bĮodas, virtuves izlietnes tuvumā, veļas mazgātavā, mitrā pagrabā vai līdzās peldbaseinam. Displeja korpusā ir ierīkotas ventilācijas atveres, kas ļauj izvadīt darbības laikā izstrādāto siltumu. Ja šīs atveres tiek blokētas, karstums var izraisīt bojājumus, kuru dēļ var notikt aizdegšanās. Tādēļ NEKAD:

- Neblokējiet apakšējās ventilācijas atveres, novietojot displeju uz gultas, dīvāna, grīdsegas u.tml.;
- Neievietojiet displeju iebūvētās nišās, ja nav nodrošināta pienācīga v entilācija;
- Neapsedziet atveres ar audumu vai citu materiālu;
- Nenovietojiet displeju līdzās radiatoram vai siltuma avotam.

Neberzējiet un neskrāpējiet šķidro kristālu displeja aktīvo matricu ar kaut ko cietu, kas to neatgriezeniski var saskrāpēt un sabojāt.

Nespiediet ilgstoši ar pirkstu uz šķidro kristālu ekrāna, jo tas var izraisīt "spoku" attēlu rašanos.

Uz ekrāna var parādīties defekti sarkanu, zaļu vai zilu plankumu veidā. Tomēr tas kopumā neatstāj iespaidu uz displeja sniegumu.

Ja iespējams, izmantojiet rekomendēto izšķirtspēju, lai panāktu jūsu LSD displejam vislabāko attēla kvalitāti. Ja tiek izmantota nevis rekomendētā, bet cita izšķirtspēja, uz ekrāna var parādīties mērogoti vai apstrādāti attēli. Tomēr tas raksturīgs šķidro kristālu panelim ar fiksēto izšķirtspēju.

# Tīrīšana

- Pirms sākt tīrīt displeja ekrānu, atvienojiet to no elektriskā tīkla.
- Izmantojiet nedaudz mitru (ne slapju) lupatu. Nesmidziniet aerosolus tieši uz ekrāna, jo šāda smidzināšana var izraisīt elektriskās strāvas triecienu.

# Pēc izsaiņošanas

Neaizsviediet kartonu un iesaiņojuma materiālus. Tie var būt ideāli piemēroti ierīces transportēšanai. Pārsūtot ierīci uz citu vietu, iesaiņojiet to oriģinālajā iesainojuma materiālā.

# Iznīcināšana

- Šajā ierīcē izmantotā fluorescējošā spuldze satur nelielu daudzumu dzīvsudraba.
- Neiznīciniet šo ierīci kopā ar parastajiem mājsaimniecības atkritumiem. Šī izstrādājuma iznīcināšana jāveic atbilstoši vietējiem noteikumiem.

Pirms uzstādīt monitoru, nodrošiniet, lai monitoram, datora sistēmai un citām pievienotajām ierīcēm tiktu izslēgta strāvas padeve.

### Pamatnes statna pievienošana

- $1.$  Novietojiet monitoru ar ekrānu uz leju uz spilvena vai mīkstas drānas.
- $2.$ Ievietojiet pamatnes savienojošo daļu izstrādājumā pareizā virzienā, kā parādīts attēlā. Pārliecinieties, ka statīva galvenā daļa fiksējas ar "klikški".

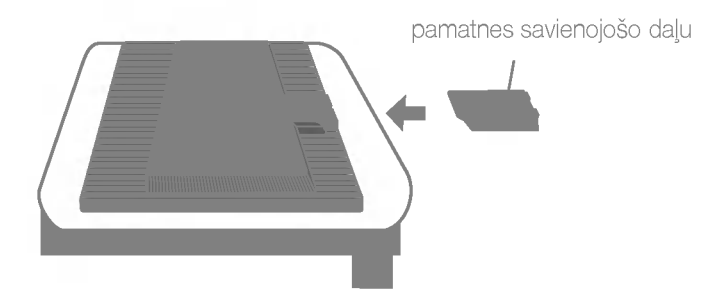

- $3.$  levietojiet pamatni tās savienojošajā daļā pareizā virzienā.
- $4.$  Pēc pamatnes ievietošanas uzmanīgi uzceliet monitoru un pavērsiet to ar priekšpusi pret sevi.

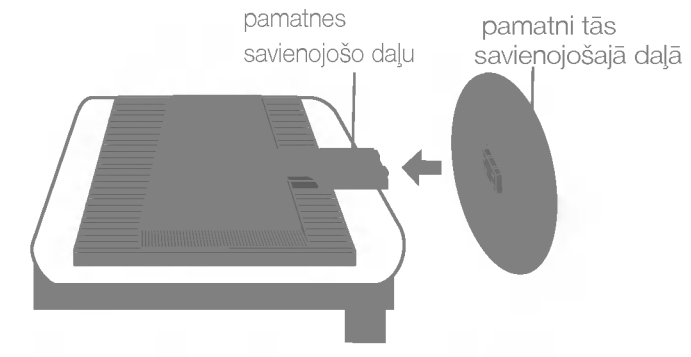

#### Svarīgi

- · Šajā attēlā attēlots parastais savienojuma modelis. Jūsu monitors var atškirties no attēlā redzamā izstrādājuma.
- Negrieziet izstrādājumu kājām gaisā, turot tikai aiz pamatnes. Tas var nokrist un savainot jums kājas.

# Lai nonemtu pamatni:

 $1.$  Novietojiet spilvenu vai mīkstu materiālu uz līdzenas virsmas.

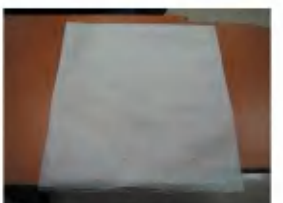

 $2\text{-}$ Novietojiet monitoru ar tā priekšpusi uz leju uz spilvena vai mīksta materiāla

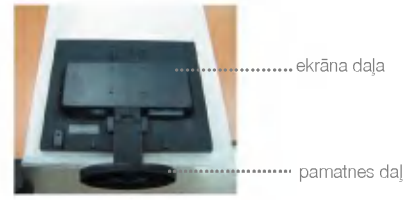

3. Turiet produktu, kā norādīts, un nedaudz piepaceliet pamatni.

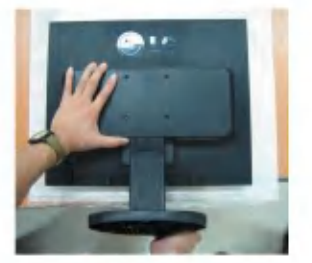

4. Pārtveriet produktu, kā norādīts, un grieziet pamatni bultiņas virzienā, līdz atskan klikšķis.

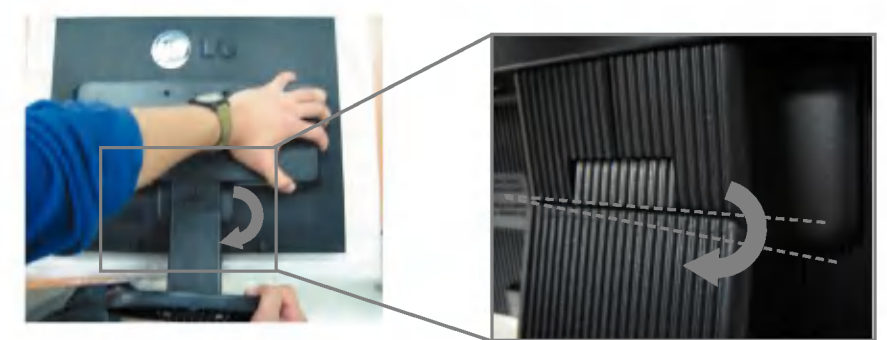

5. Izvelciet pamatni, lai to nonemtu.

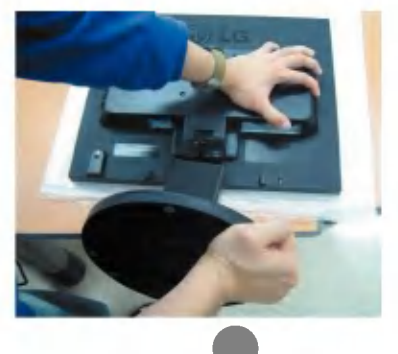

# Lai izjauktu pamatni:

## A tips

1. Pārliecinieties, vai pamatnes apakšpusē ir divi fiksatori

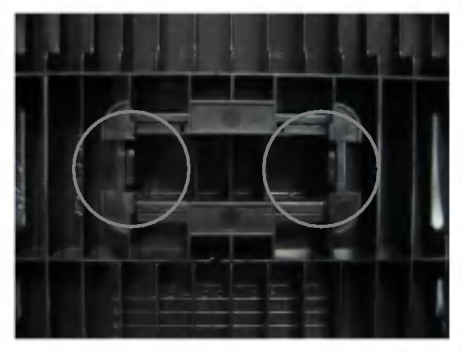

3. Vienlaikus nospiediet abus fiksatorus, kā norādīts

2. Turiet pamatnes savienojošo daļu, kā norādī

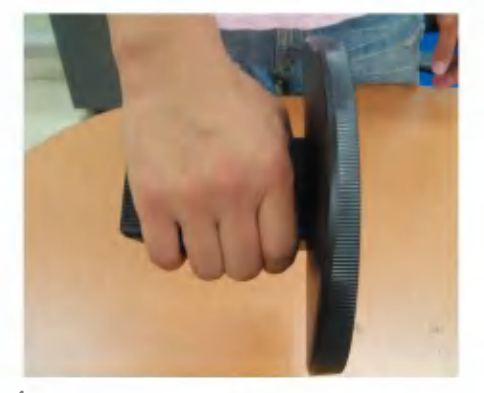

4. Turot nospiestus abus fiksatorus, ar otru roku satveriet pamatnes savienojošo daļu, lai pamatni stumtu bultijnas norādītajā virzienā un atvienot

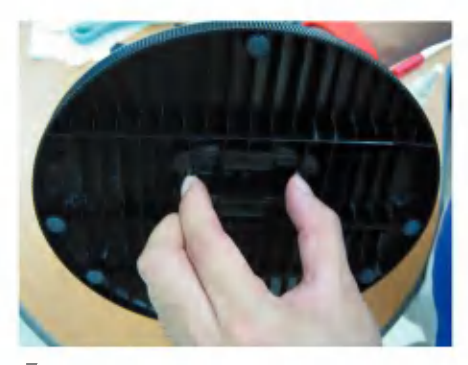

- 
- 5. Pamatnes savienojošā daļa un pamatne ir sekmīgi izjaukti.

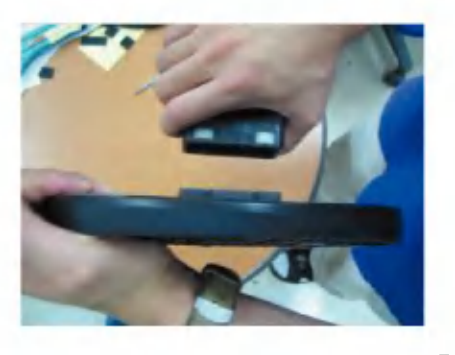

# Lai izjauktu pamatni:

# B tips

1. Pārliecinieties, vai pamatnes apakšpusē ir četri fiksator

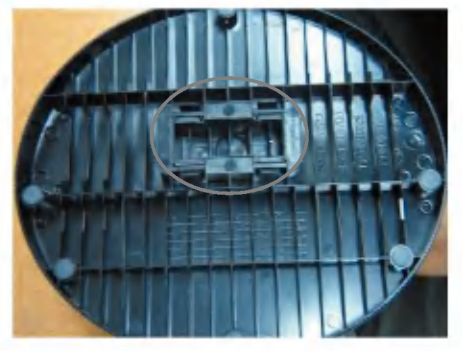

2. Turiet pamatnes savienojošo daĮu, kā norādī

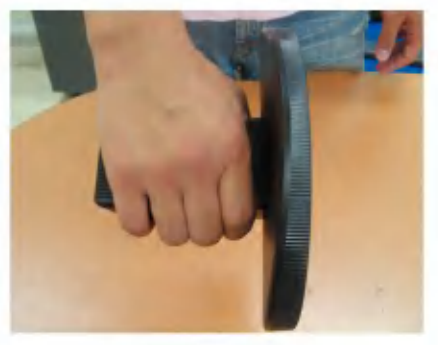

 $3.$  Pa vienam spiediet visus četrus fiksatorus virzienā uz malu.

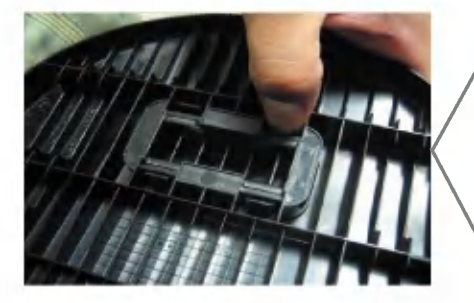

4. Novietojiet pamatni uz līdzenas virsmas un velciet pamatnes savienojošo daļu uz augšu, pieturot pamatni ar otru roku.

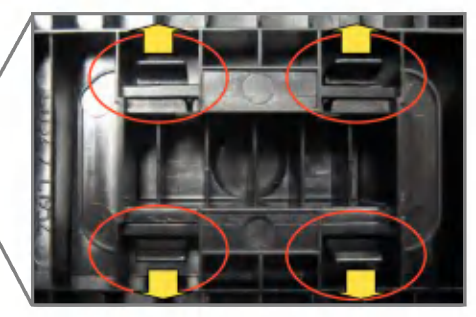

5. Pamatnes savienojošā daļa un pamatne ir sekmīgi izjaukti.

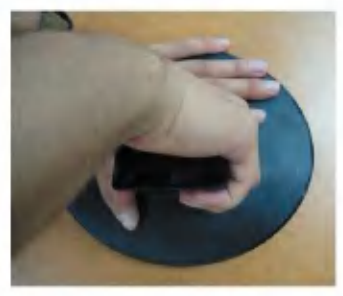

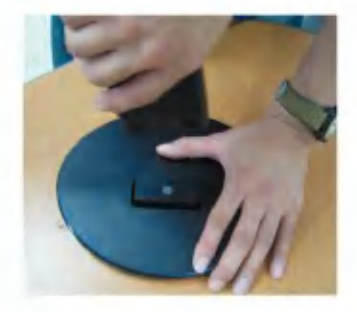

# Displeja pievienošana

■ Pirms uzstādīt monitoru, nodrošiniet, lai monitoram, datora sistēmai un citām pievienotajām ierīcēm tiktu izslēgta strāvas padeve.

### Displeja novietošana

- $1.$  Noregulējiet ekrāna paneli, lai panāktu maksimāli ērtu tā stāvokli.
	- Vertikālā lenka diapazons : -5°~20°

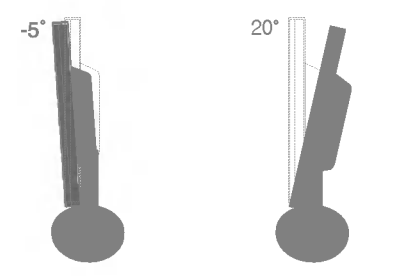

Brīdinājum : Regulējot ekrāna leņķi, nelieciet pirkstus starp monitora galvu un pamatnes savienojo‰o daļu. Jūs varat savienot pirkstus

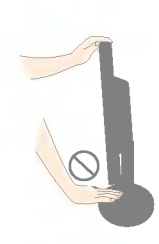

#### Ergonomika

Lai uzturētu ergonomisku un komfortablu skatīšanās stāvokli, ieteicams, lai monitora piešķiebuma leņķis virzienā uz priekšu nepārsniegtu 5 grādus.

# Datora izmantošana

- $1\!\!1$ . Novietojiet monitoru ērtā, labi vēdināmā vietā netālu no jūsu datora.
- $2.$  Pievienojiet signāla kabeli. $\bigcirc$  Pievienojot pievelciet skrūves, lai nostiprinātu savienojumu.
- $3.$  Pievienojiet barošanas strāvas kabeli pie atbilstoša, ērti sasniedzama strāvas izvada, kas atrodas tuvu displejam. ${\mathcal{Q}}$

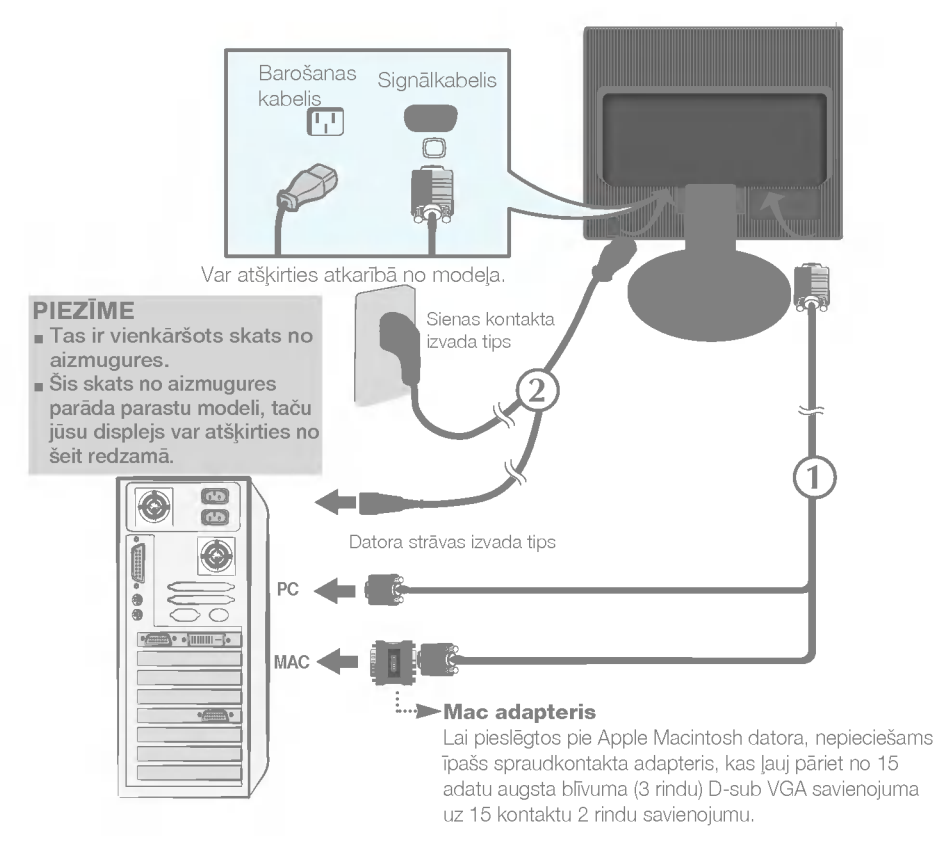

4. Ieslēdziet strāvas padevi, nospiežot uz priekšējā paneļa pogu (<sup>1</sup>) Kad monitors tiek ieslēgts, automātiski tiek izpildīta attēla iestatīšanas procedūra 'Self Image Setting Function'. (Tikai analogais režīms)

#### PIEZĪME

'Self Image Setting Function'? Šī funkcija lietotājam nodrošina optimālus displeja iestatījumus. Kad monitors tiek pievienots pirmoreiz, šī funkcija automātiski noregulē displeju uz konkrētajam ienākošajam signālam optimāliem iestatījumiem. Ja vēlaties noregulēt monitoru tā lietošanas laikā vai vēlaties izpildīt šo funkciju rokas režīmā, nospiediet uz priekšējā paneļa pogu AUTO/SET. Alternatīvi jūs varat izpildīt 'Factory reset' opciju OSD iestatīšanas izvēlnē, atiestatot rūpnīcas iestatījumus. Tomēr ņemiet vērā, ka šī opcija inicializē visas izvēlnes izvēles, izņemot valodu 'Language'.

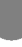

# Vadības paneļa funkcijas

# Priekšējais vadības panelis Sāns

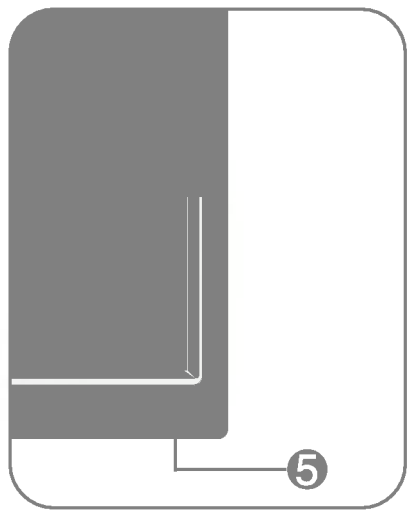

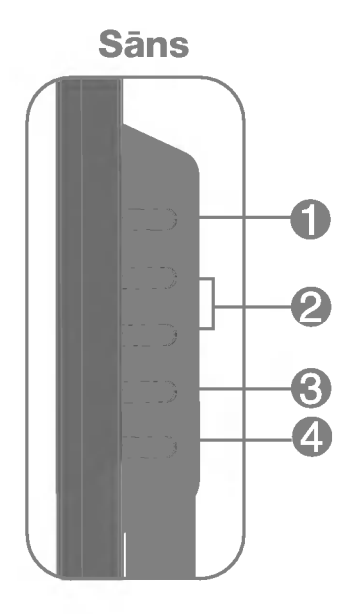

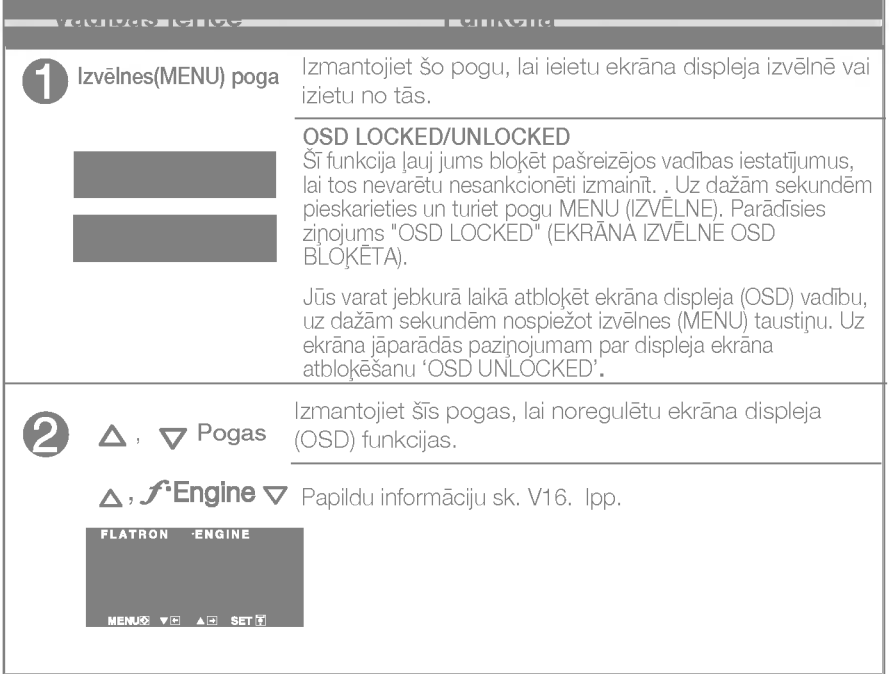

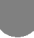

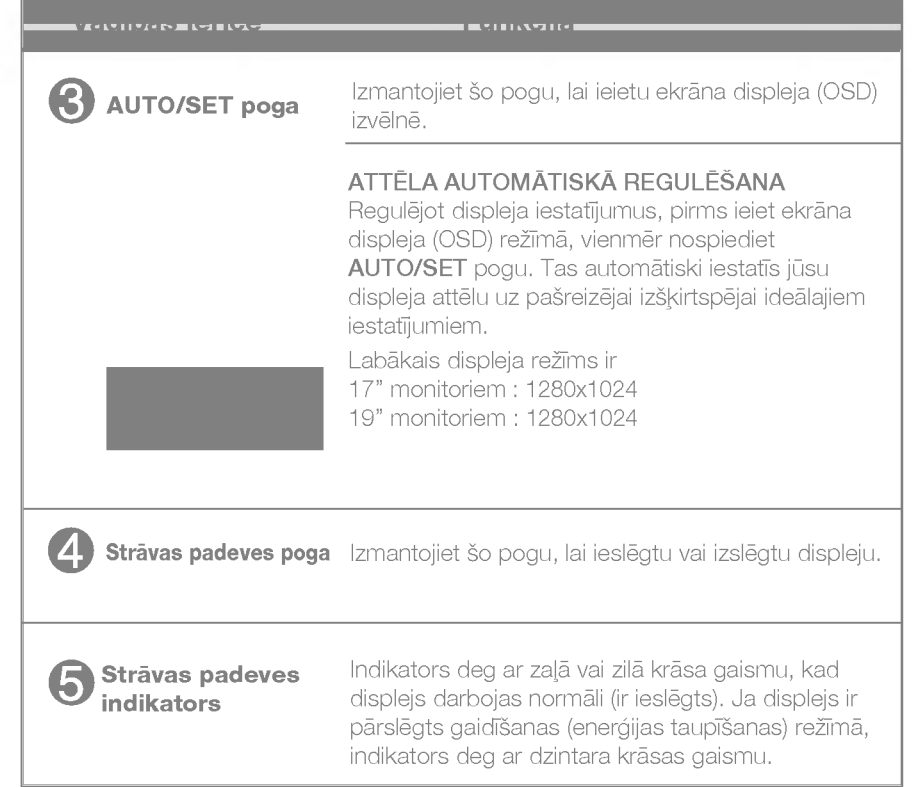

### Ekrāna regulēšana

Izmantojot ekrāna displeja vadības ierīces, var ātri un ērti regulēt attēla izmērus, stāvokli un darbības parametrus. Zemāk redzams neliels piemērs, kas iepazīstina ar vadības ierīču izmantošanu. Turpmākā nodaļa apraksta pieejamos regulējumus un izvēles, kas ir pieejamas, izmantojot ekrāna displeju (OSD).

#### PIEZĪME

■ Pirms regulēt attēlu, ļaujiet displejam stabilizēties vismaz 30 minūtes.

Lai ekrāna displejā veiktu attēla regulēšanu, izpildiet šādas darbības:

# $\textsf{MENU} \rightarrow \triangle \bigtriangledown \rightarrow \textsf{AUTO/SET} \rightarrow \triangle \bigtriangledown \rightarrow \textsf{MENU}$

- ျ Nospiediet MENU pogu - ekrāna displejā tiek atvērta galvenā izvēlne.
- Lai piekļūtu vadības izvēlnēm, izmantojiet taustiņus **∆vai ⊽**. Kad izgaismojas vajadzīgā ikona, nospiediet pogu **AUTO/SET**.
- $\circled{3}$  Izmantojiet pogas $\triangle$  un  $\nabla$ , lai noregulētu parametram vajadzīgo līmeni. Izmantojiet AUTO/SET pogu, lai izvēlētos citus apakšizvēlnes punktus.
- Nospiediet vienreiz MENU pogu, lai atgrieztos galvenajā izvēlnē un 4 izvēlētos citu funkciju. Nospiediet MENU pogu divreiz, lai izietu no ekrāna displeja (OSD) režīma.

# Ekrāna displeja (OSD) izvēle un regulēšana

Turpmākajā tabulā aprakstītas ekrāna displeja vadības, regulēšanas un iestatījumu izvēlnes.

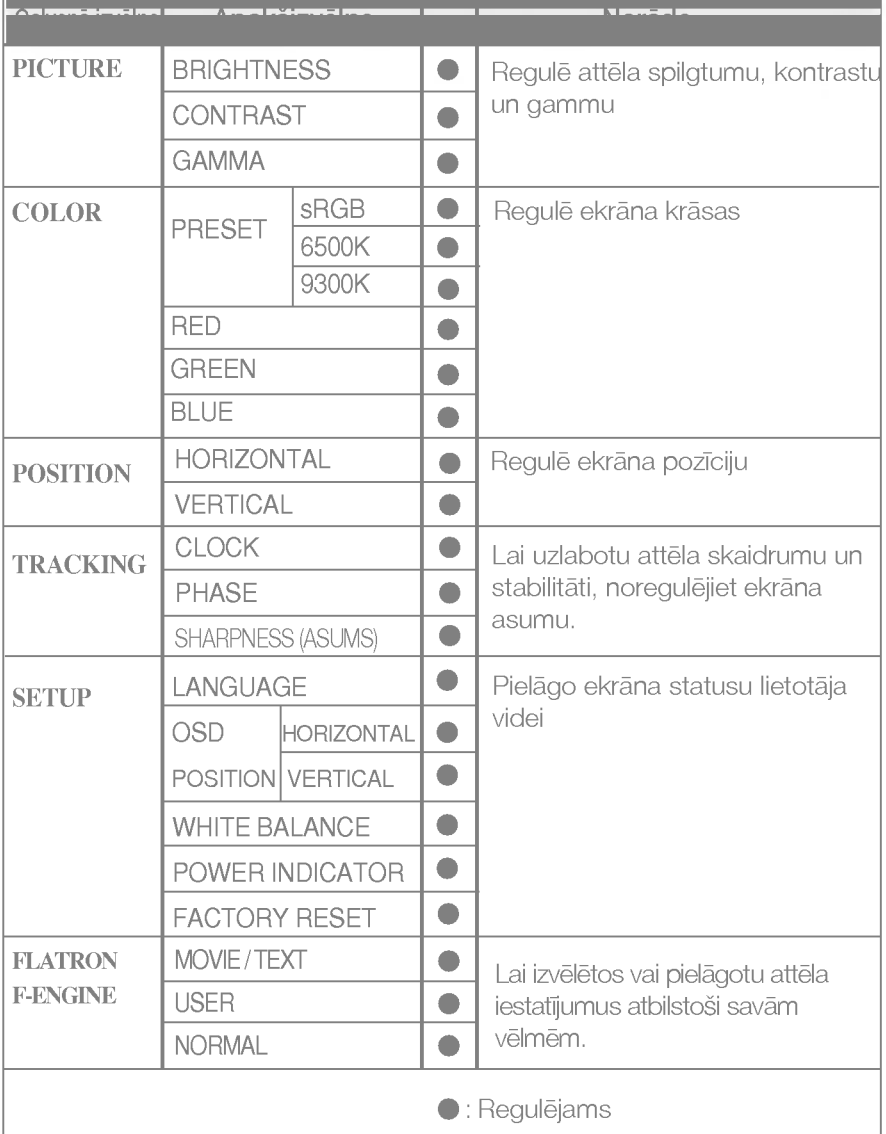

#### PIEZĪME

■ Atkarībā no modeļa (V12~V16) ekrāna ikonu kārtība var atšķirties no šeit norādītās.

### Ekrāna displeja (OSD) izvēle un regulēšana

Iepriekš tika aprakstīta parametru izvēlēšanās un regulēšana, izmantojot ekrāna displeja (OSD) sistēmu. Tālāk tiek aprakstītas visas izvēlnē (MENU) esošās ikonas, sniegti to nosaukumi un apraksti.

Nospiediet MENU pogu - ekrāna displejā tiek atvērta OSD galvenā izvēlne.

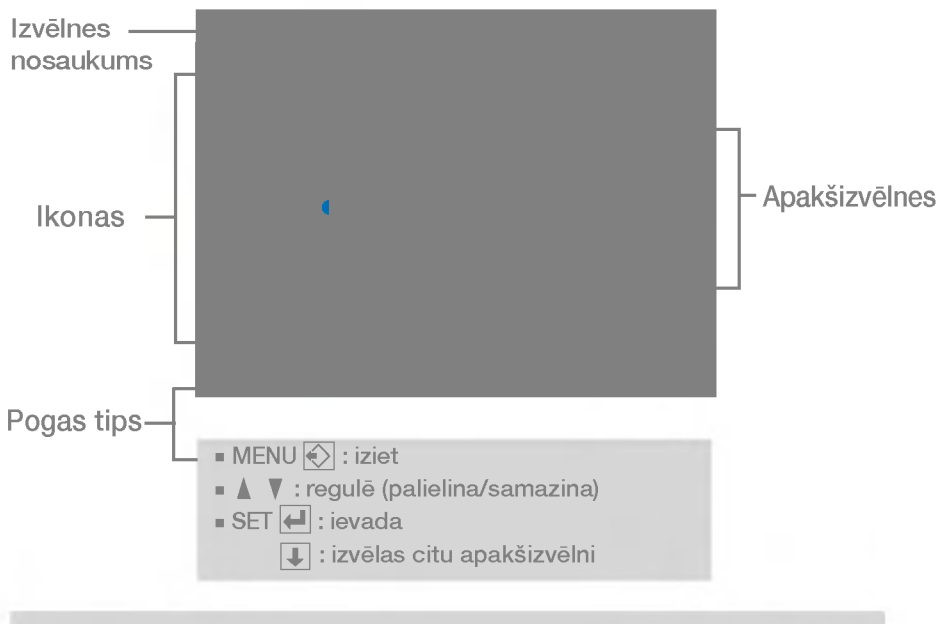

#### PIEZĪME

■ OSD (ekrāna displeja) izvēļņu valodas monitorā var atšķirties no pamācībā norādītās.

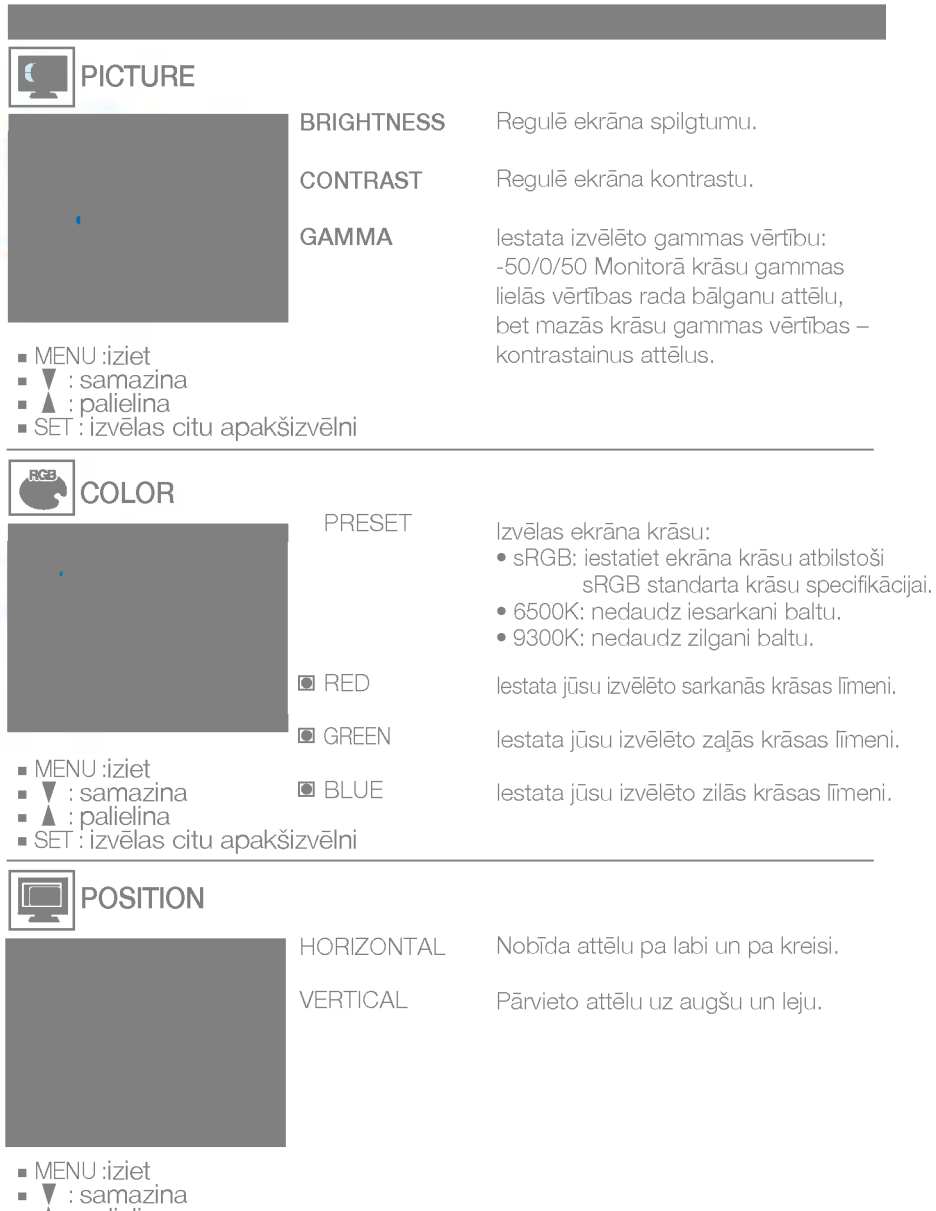

- 
- ▲ : palielina<br>SET : izvēlas citu apakšizvēlni

# Ekrāna displeja (OSD) izvēle un regulēšana

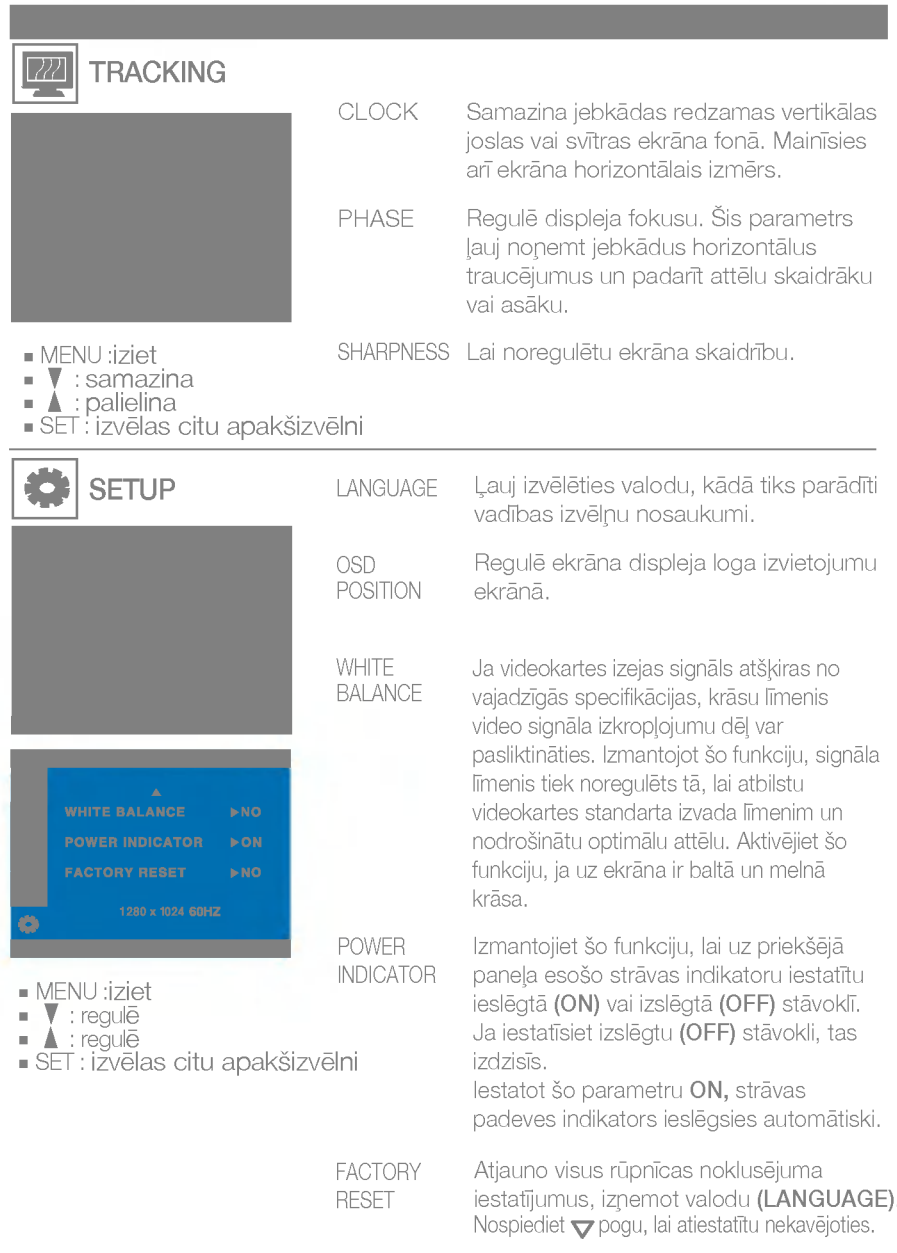

Ja tas viss neuzlabo attēla kvalitāti, atjaunojiet rūpnīcas noklusējuma iestatījumus. Ja nepieciešams, vēlreiz izpildiet baltā balansa funkciju. Šī funkcija ir iespējama tikai tad, ja ieejas signāls ir analogais.

■■■ Pieskaroties pogai *f***-Engine** ▽ monitora labajā pusē, parādīsies ekrāna izvēlne OSD.

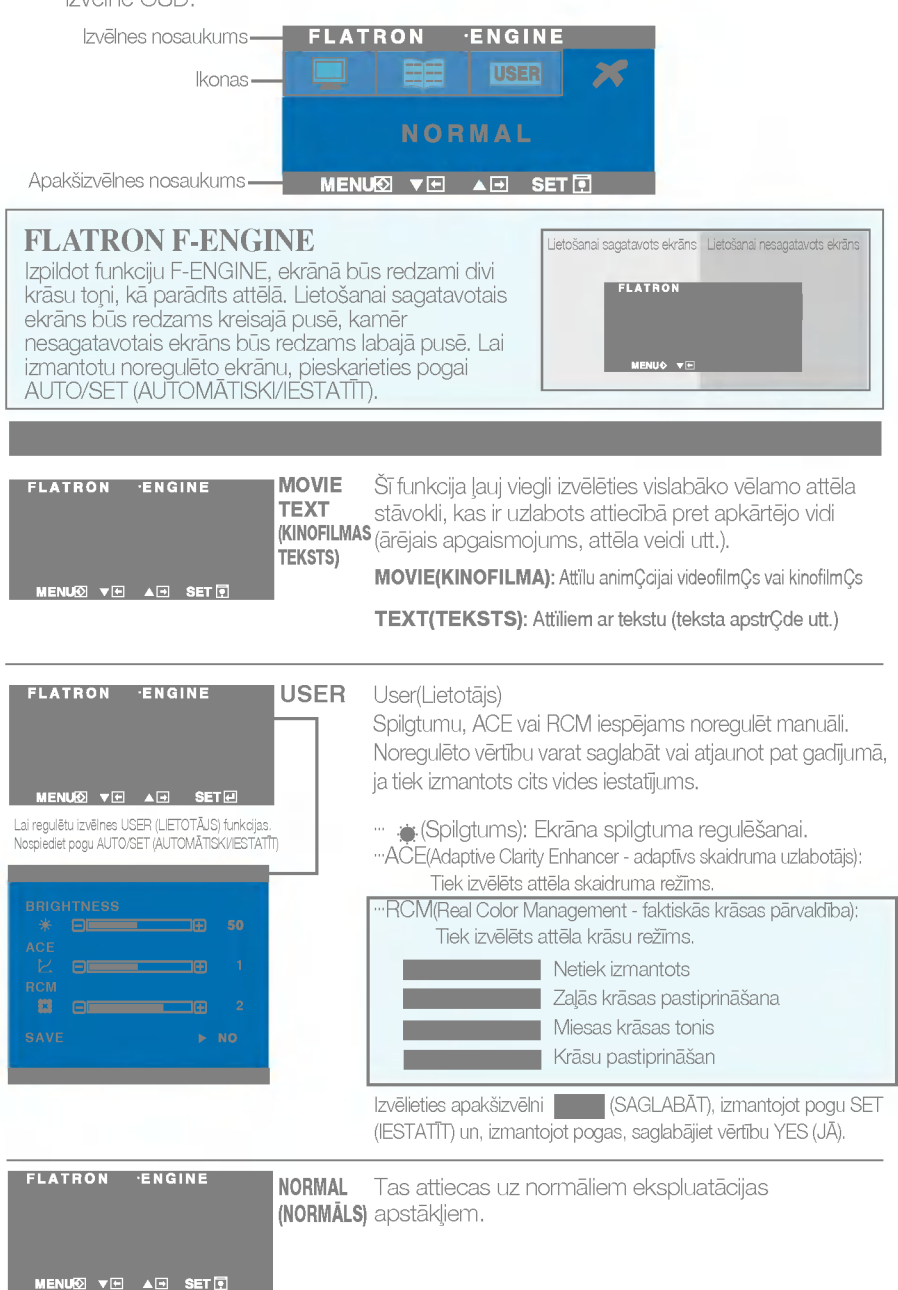

Pirms izsaukt servisa tehniķi, pārbaudiet tālāk norādīto.

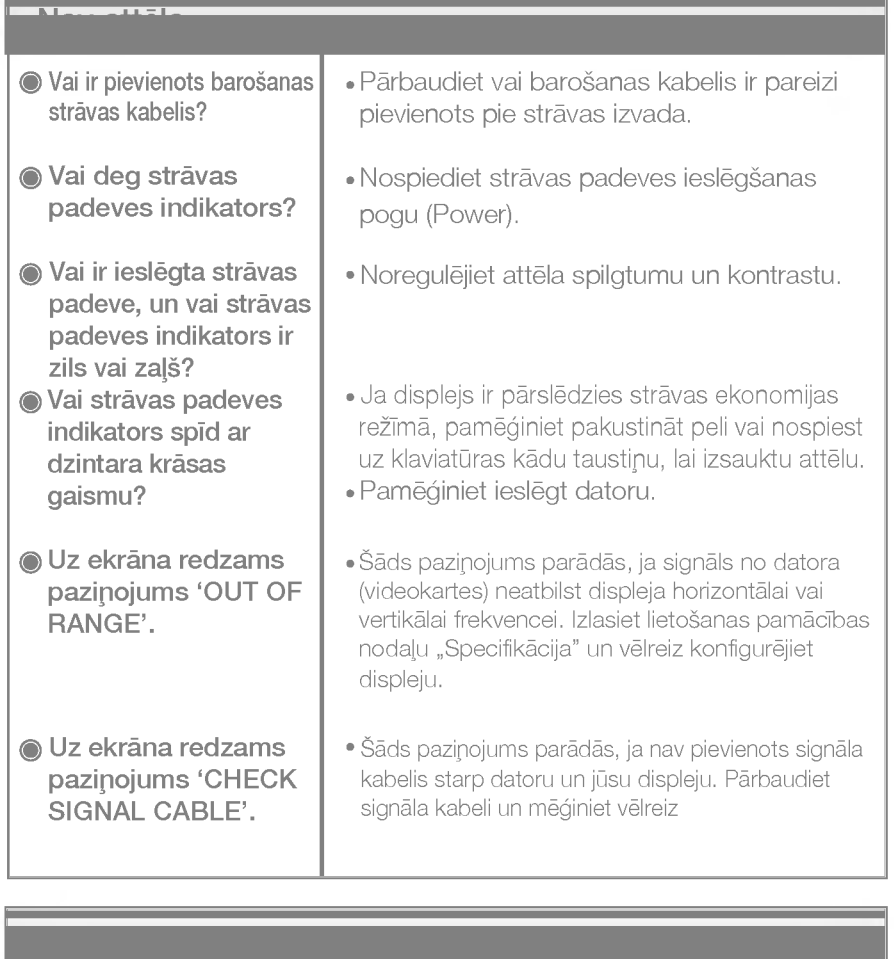

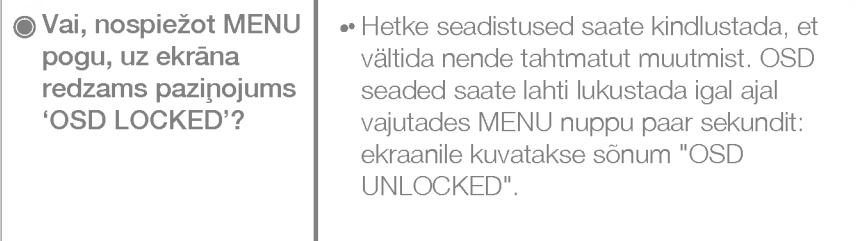

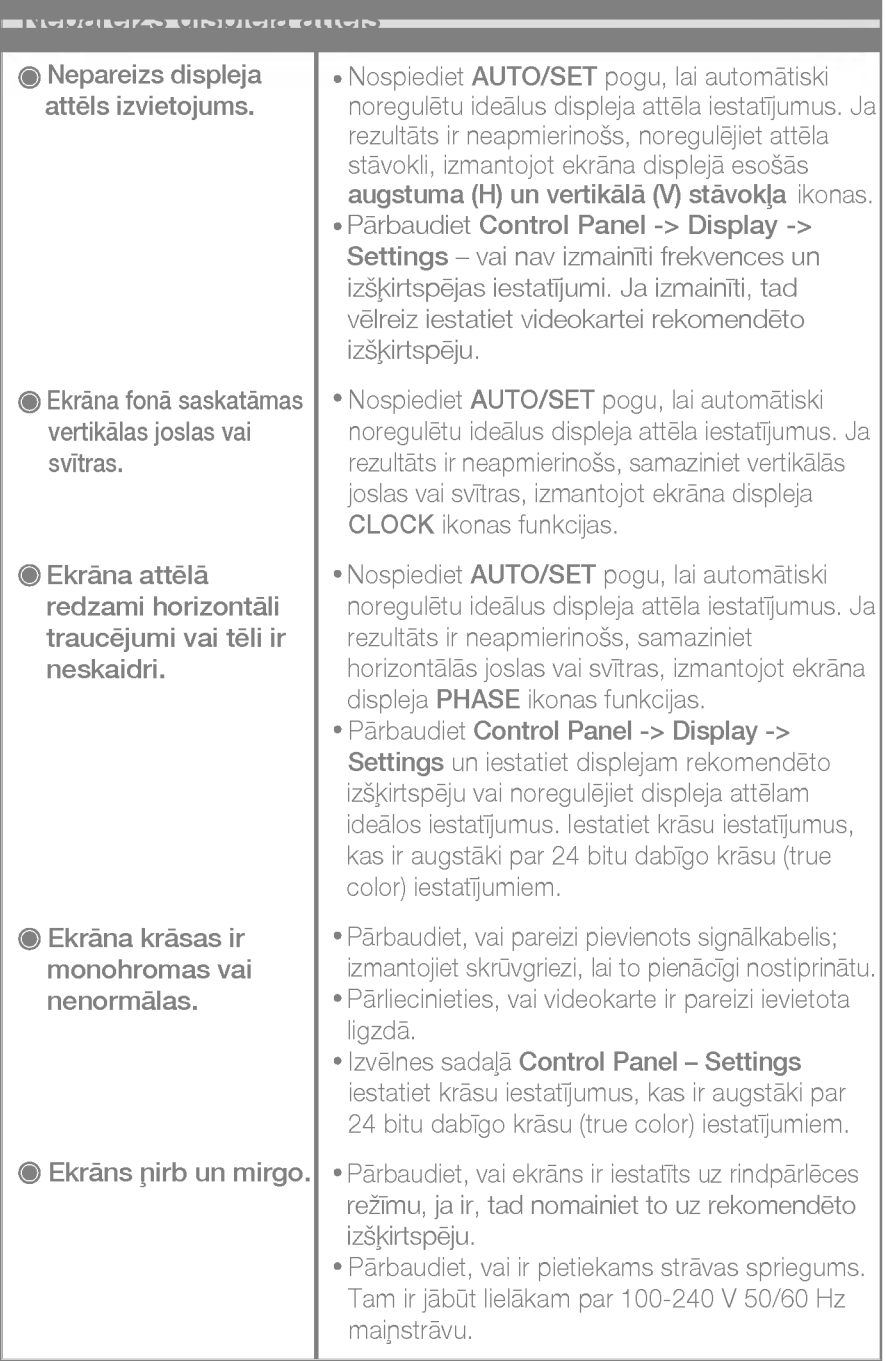

<u> 1989 - Johann Barnett, mars eta idazlea (h. 1989).</u>

<u> Tanzania (h. 1888).</u>

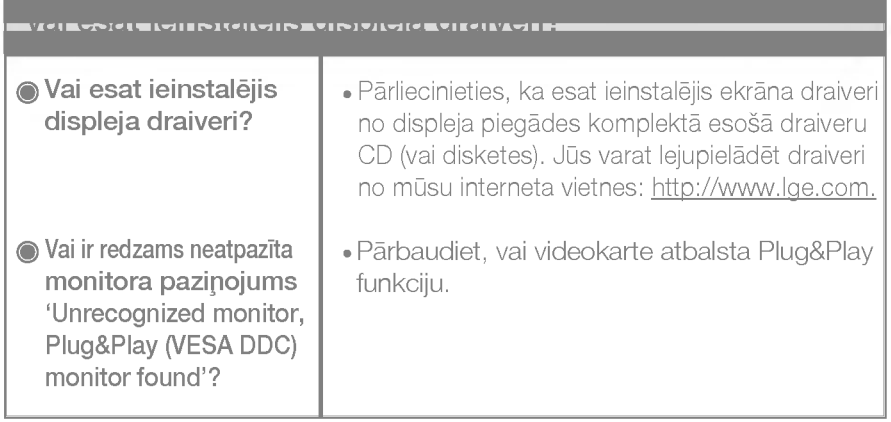

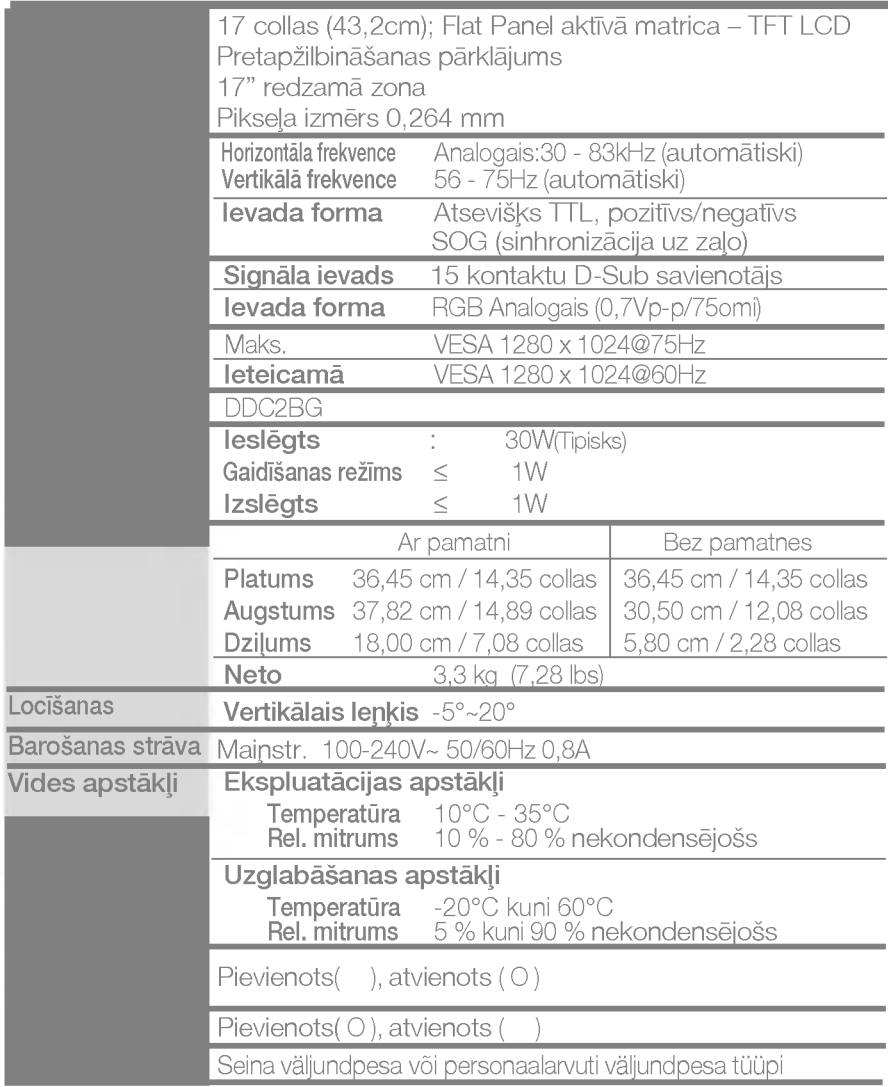

### PIEZĪME

· Šajā dokumentā ietvertā informācija var būt izmainīta bez brīdinājuma.

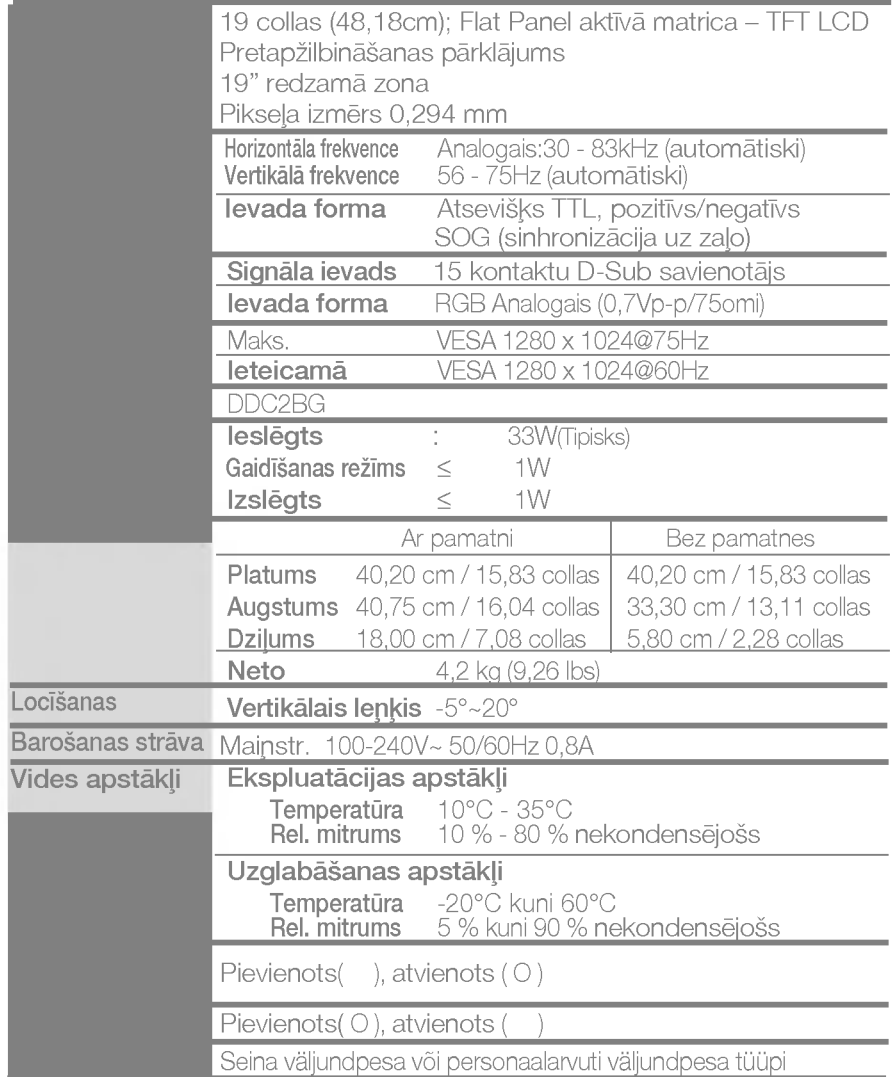

### PIEZĪME

· Šajā dokumentā ietvertā informācija var būt izmainīta bez brīdinājuma.

# Iepriekš iestatītie režīmi (izšķirtspēja)

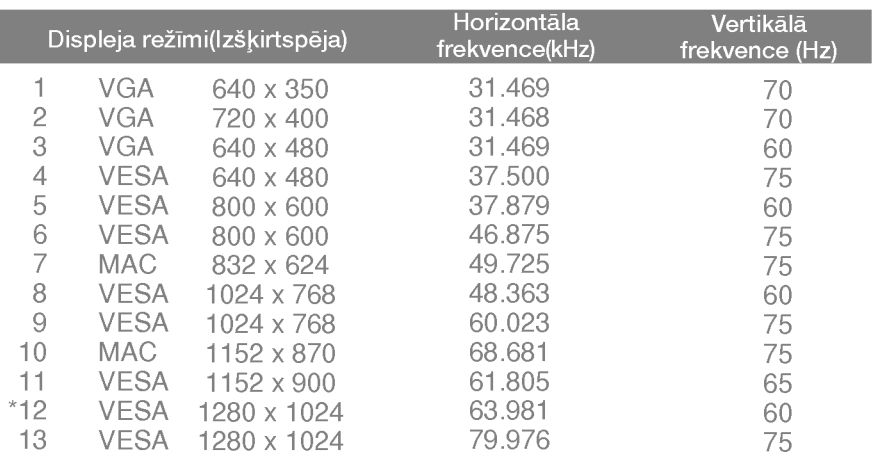

### Indikators

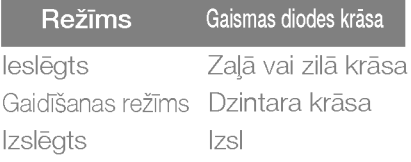

\*leteicamais režīms

### Sienas stiprinājuma plātnes uzstādīša

### Šī produkts atbilst tehniskie parametri sienas stiprinājuma plātnes vai maiņas ierīces tehniskajiem parametriem.

 $1\raisebox{0.6ex}{\text{\circle*{1.5}}}}$  Novietojiet spilvenu vai mīkstu materiālu uz  $\quad$   $2\raisebox{0.6ex}{\text{\circle*{1.5}}}}$ Novietojiet monitoru ar tā priekšpusi uz līdzenas virsmas.

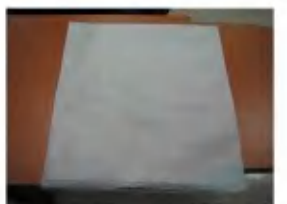

leju uz spilvena vai mīksta materiāla.

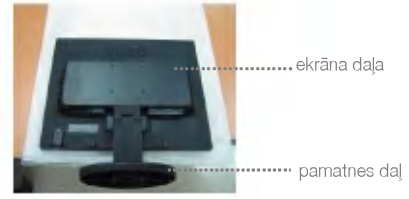

 $3.$  Turiet produktu, kā norādīts, un nedaudz piepaceliet pamatni.

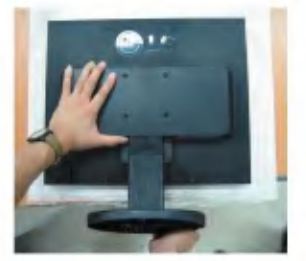

4. Pārtveriet produktu, kā norādīts, un grieziet pamatni bultiņas virzienā, līdz atskan klikšķis.

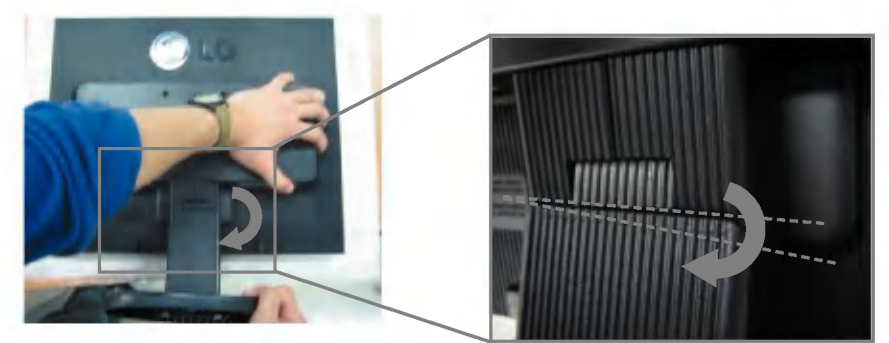

5. Izvelciet pamatni, lai to noņemtu.

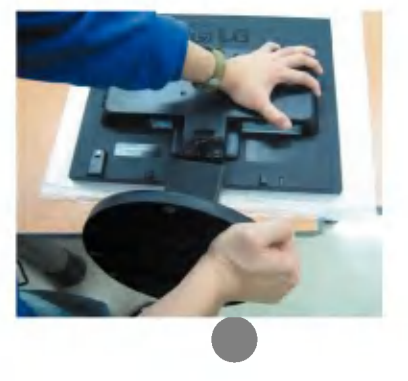

6. Saienas stiprinājuma plātnes uzstādīša

Sienas stiprinājuma plātne (jāiegādājas atsevišķi) Šī ir pamatne vai sienas stiprinājums, kas ir savienojams ar sienas stiprinājuma plātni. Plašāku informāciju skatiet uzstādīšanas pamācībā, ko varat saņemt, iegādājoties sienas stiprinājuma plātni

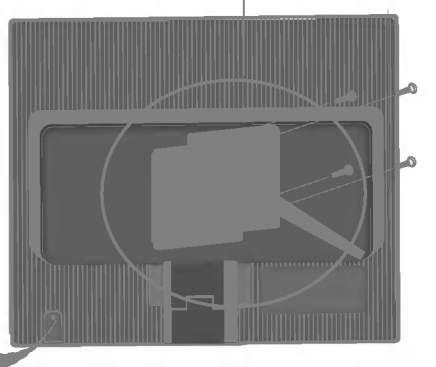

Kensington drošības ligzda Pievieno noslēdzošajam kabelim, ko var iegādāties atsevišķi datoru veikalos.

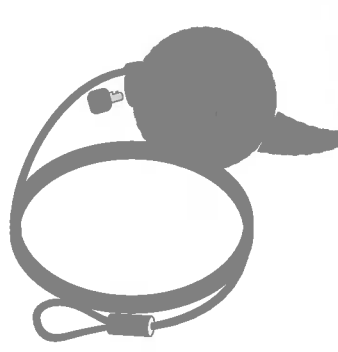

# Digitally yours **FIFIMA**

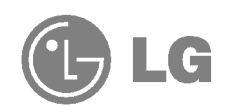